# **K** datacamp

# Quarto Cheat Sheet Previously Known as RMarkdown

Learn data reporting and communication skills online at www.DataCamp.com

# What is Quarto?

Quarto is an open source publishing system for technical and scientific documents. You can mix text, code, and the output from code in a single document, and publish as a report, presentation, blog post, website or book. It is considered to be the next generation of R Markdown, and supports code in Python, R, Julia, and Observable JavaScript.

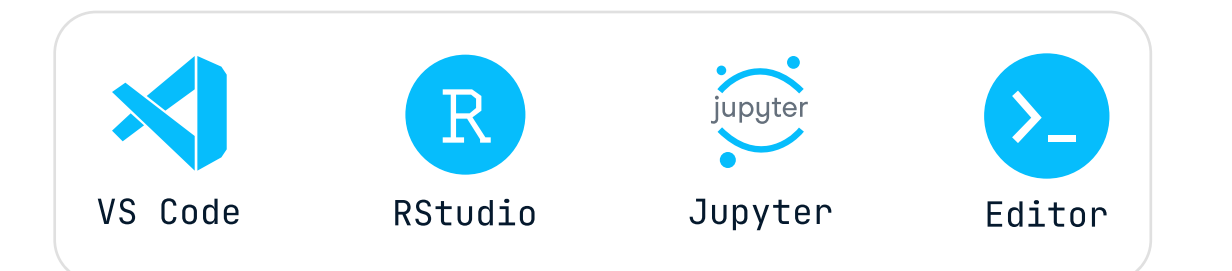

Quarto documents can be authored inside Jupyter Notebooks (.ipynb files), or IDEs like VS Code or RStudio, or any text editor. When using IDES or text editors, Quarto documents are created in .qmd files (a type of text file). For historical reasons, .Rmd R Markdown files can also be used for R documents.

# Document options

Rendered output in viewer R Project: (None) -**History Connections Tutoria** ar.  $\Box$ **\* d** 令 只 → Run - <del>S -</del>  $\sqrt{2}$ Help Viewer Presentation Plots Packages Source Visua  $\equiv$  Outline  $Z$  Edit  $\frac{C}{2}$  Publish  $\sim$ 2 format: html **Quarterly Marketing Funnel Performance** 3 author: "Mark Eting-Analyst' Table of contents 4 theme: "cosmo" 5 toc: true Ouarterly Marketing Funnel This report analyzes the number of leads by week in Q1. Performance 8 - # Quarterly Marketing Funnel Performance Marketing dataset Marketing dataset Leads by week 10 This report analyzes the \*number of leads\* by week in Q1.  $12 \{r\}$  $\equiv$   $\rightarrow$ 13 #| echo: false The *marketing* dataset has two variables. 14 #| output: false 15 library(reticulate • week\_beginning: The Sunday at the start of the week. 16 py\_install("pandas") 17 py\_install("tabulate") • n\_leads: The number of leads generated that week.  $20 - \#$  Marketing dataset import pandas as pd import numpy as np The \*marketing\* dataset has two variables. np.random.seed(1979) 'week\_beginning': The Sunday at the start of the week.  $marketing = pd.DataFrame$ `n\_leads`: The number of leads generated that week. "week\_beginning": pd.date\_range("2023-01-01", "2023-03-31", Code and its output can be  $27 - \cdots$  {python}  $\equiv$   $\rightarrow$ "n\_leads":  $np.random.length(3, 2, size=13)$ included in the rendered 28 # | output: "asis"  $\}$ ) 29 import pandas as po document print(marketing.head().to\_html()) 30 import numpy as np 31 np.random.seed(1979)  $32$  marketing = pd.DataFrame({ 33 "week\_beginning": pd.date\_range("2023-01-01", "2023-03-31", freq="1W"), week\_beginning n\_leads "n\_leads": np.round(np.random.lognormal(3, 2, size=13))  $35 \}$  $\mathbf{0}$ 2023-01-01  $3.0$ 36 print(marketing.head().to\_html()) 27.0 2023-01-08  $\mathbf{1}$  $39 - #$  Leads by week  $\overline{2}$ 2023-01-15  $6.0$ 41 The plot shows the number of leads generated by week as a line plot. 2023-01-22 98.0  $\overline{\mathbf{3}}$  $43 - \{r\}$  $\equiv$   $\rightarrow$ 44 library(ggplot2) 4 2023-01-29 477.0 45 marketing\_r ← reticulate::py\$marketing 46 ggplot(marketing\_r, aes(week\_beginning, n\_leads)) geom\_line() Leads by week  $31:21$  **a** Chunk 2  $\div$ Quarto  $\div$ 

> template: "tmplt.html" # {html, pdf, odt, revealjs, beamer, qfm, commonmark, mediawiki, epub} Path to template-partial: "tmpltp.html" # {html, pdf, odt, revealjs, beamer, qfm, commonmark, mediawiki, epub} # HTML/LaTeX template to override the document structure or content

--project: type: "default" execute-dir: "file output-dir: "output"

Document options are defined using YAML. For .qmd files, this YAML should appear at the start of the text file. For Jupyter notebooks, the YAML should appear as the first cell, which should be a raw cell. The first and last lines of this cell consist of three hyphens (---). Elements are specified as key:value pairs, and sub-elements are indented. Below you will find a host of document options you can edit in quarto.

# **What Quarto Documents Look Like**

There are many other output formats available than the ones listed in the comments above. The options available vary depending upon the format that is chosen. Where options are only supported for some formats, those formats are listed inside braces, to learn more about formats, check out the Quarto list of [all formats](https://quarto.org/docs/output-formats/all-formats.html).

Document authored in QMD or IPYNB file

Project options in YAML

Code cell in triple backticks

Use Markdown to specify

text formatting

Cell options set with  $\#$   $-$ 

26

34

37

47

 $48 -$ 

Console

#### Rendering

---

--- # Path to HTML/LaTeX template to override parts of document

# Code Cells

----- toc: true # [false, true] Include a table of contents in the document toc-depth: 2 # Least significant section header to include in table of contents

#### Project options

---

----- number-sections: true # [false, true] Should section headings be numbered? number-depth: 2 # {html, pdf, docx, revealjs, beamer, epub} Least significant header to be numbered

-- slide-level: 2 # {pptx, revealjs, beamer} What header level denotes a new slide?

# ["default", "website", "book"] Type of output # ["file", "project"] Working directory for computations # Generate outputs (report, images, etc.) in this directory

 $--$ incremental: true # {pptx, revealjs, beamer} [false, true] Should list items be displayed one at a # time or all at once?

#### Format options

---

---

format: pdf # ["html", "pdf", "docx", "odt", "pptx", "revealjs", "beamer", "gfm", # "commonmark", "mediawiki", "epub", "ipynb"] File format for the # rendered document

#### Note on formats

#### Title and author

---

title: "Quarterly Marketing Funnel Performance" # Title of the document date: "2023-12-25" # The date shown on the document author: "Mark Eting-Analyst" # Author(s) of the document subtitle: "Analysis of leads" # {html, pdf, odt, revealjs, beamer, epub} Subtitle of the document abstract: | We A/B tested the registration flow. The sign-up rate went up 39% in the treatment group. Hurrah! eval: false # [true, false] Should code cells be evaluated? echo: false # [true, false] Include cell source code in the rendered document? output: "asis" # [true, false, "asis"] Include the results of executing code in the rendered document? warning: false # [true, false] Display warnings in the rendered document? error: false # [true, false] Display errors in the rendered document? include: false # [true, false] Set echo, output, warning, and error together # "asis": Include the results, treating them as raw Markdown

--- # {html, pdf, odt, revealjs, beamer, epub} A short summary of the document's contents cache: false # [true, false, "refresh"] Cache the results of computations so repeated generation of the # rendered document is faster # "refresh": Force a refresh, even when cache has not been invalidated

### Styling

----- theme: "quartz" # {html, revealjs} ["default", "cerulean", "cosmo", ...] Name of a built-in HTML pdf-engine: "tinytex" # {pdf, beamer} Toolchain for generating the PDF reference-doc: "template.docx" # {docx, odt, pptx} Path to a file to use as a style reference  $quarto$ -required: ">= 1.2.0" # Oldest version of Quarto that will work correctly # Bootswatch theme, or link to a Sassy Cascading Style Sheets (SCSS) file

> tbl-cap-location: "margin" # {html, pdf, revealjs, beamer} ["top", "bottom", "margin"] Location of # figure captions

#### Table of contents

-- bibliography: "refs.bib" # Path to BibTeX/Citation Style Language bibliography file

#### **Citation**

#### Section numbering

------ Lang: "fr-CA" # Main language for document in IETF language tag format

#### Slides

```{python} # Your Python code goes here  $\sum_{i=1}^n \frac{1}{i} \sum_{j=1}^n \frac{1}{j}$ 

#### Fonts

----- mainfont: "Baskerville" # {html, pdf, beamer} Font family for regular text monofont: "JetBrains Mono" # {html, pdf, beamer} Font family for code fontsize: 14 # {html, pdf, beamer} Set the base size of the font. # Specify font families with CSS or LaTeX, depending upon the output format

#### **Colors**

- . Cell options are comment lines containing a name:value pair.
- For Python, R, and Julia, the lines begin with  $#|$
- ! For Observable JavaScript, the lines begin with //
- ! This is different from R Markdown! Do not add cell options inside the braces.

#| name: value  $\sum_{i=1}^n \frac{1}{i}$ 

//| name: value  $\sum_{i=1}^n \frac{1}{i} \sum_{j=1}^n \frac{1}{j}$ 

----- label: "import-df" # ID label for the cell, for cross-references classes: "banner" # Apply HTML/LaTeX classes to the cell, allowing for style rules

----- fontcolor: "#B06500" # {html} Color of text. linkcolor: "#007FFF" # {html, pdf, beamer} Color of link text.

#### Layout

column: "page"  $\#$  ["body",  $\ldots$ ] Define limits for the width of the output # body: Output limited to the width of the document body column # body outset: Slightly wider than the body column # page: Output is limited to the width of the document page # screen-inset: Output is slightly less than the screen width # screen: Output is the width of the screen # margin: Output is contained in the document margin

----- cap-location: "top" # {html, pdf, revealjs, beamer} ["top", "bottom", "margin"] Location of captions papersize: "a4paper" # {pdf, beamer} LaTeX paper size for the rendered document page-width: 8 # {docx, odt} [6.5] Width of page in rendered document, in inches margin-top: 20px # {html, pdf, revealjs, beamer} Top margin for the page # for figures and tables # Common values: letterpaper (USA), a4paper (rest of world) # Specify either a CSS margin property, or a LaTeX margin # For other margins set margin-right, margin-bottom, margin-left

These options are sub-elements of the execute element, though they can also be used at the top-level of the YAML.

#### ---

---

code-line-numbers: true # {html, pdf, docx, revealjs, beamer, epub} [false, true] Should line numbers # be included for code?

# Figures

----- fig-width: 8 # Width for figures in inches fig-height: 6 # Height for figures in inches fig-format: "png" # File format for figures (Matplotlib or R graphics only) fig-dpi: 300 # Figure resolution (Matplotlib or R graphics only) in dots per inch fig-align: "center" # {html, pdf, docx, odt, revealjs, beamer, epub} ["default", "left", "right", fig-cap-location: "bottom" # {html, pdf, revealjs, beamer} ["top", "bottom", "margin"] Location of # "center"] Horizontal alignment of figures # figure captions

#### Tables

--tbl-colwidths: [70, 30] # ["auto", true, false, <array>] Should tables wider than # 72 characters have explicit column widths? # "auto": Use Markdown column widths unless the column # contains a hyperlink # true: Always use markdown column widths # false: Never use markdown table widths # <array>: Column widths as the %age of table width

#### Links

----- link-external-newwindow: true # {html, revealjs} [false, true] Open external pages in new browser tab?

#### References

---

--submitted: 2020-07-22 --- # How to cite the document, specified in Citation Style Language format citation: title: Language Models are Few-Shot Learners publisher: arXiv doi = 10.48550/ARXIV.2005.14165

#### Footnotes

---

--reference-location: "margin" # {html, pdf, revealjs, gfm, commonmark} ["block", "section", "margin", # "document"] Footnote location # block: End of current top-level block # section: End of current section # margin: At the margin # document: End of document

## Language

#### Metadata

----- keywords: ["data", "marketing"] # {html, pdf, revealjs, beamer} List of keywords

# > Generating the Document

#### Including code cells

Code can be included in documents. The method depends on the authoring file format. For Jupyter notebooks, add a code cell. For .qmd files, create a code block using three backticks, and name the programming language in braces. Supported languages are Python, R, Julia, and OJS (Observable JavaScript). Here is an example of adding a python code block in a .qmd file below.

#### Code Cell Options

Cells can be given options, similar to those provided in the YAML header for document options.#

```{python}

```{ojs}

#### Note on cell options

! For a given format, most of the document-level options for Code, Execution, Figures, and Tables are available at the cell level. When provided for that cell, they will override the document-level option for that cell only ! Additional cell-level options are described below.

#### **Attributes**

#### Page Columns

#### ---

---

#### Creating a Preview

While authoring your document, use the preview to quickly see its current state. The generated preview will open in a browser. Consider having your Jupyter notebook, IDE, or text editor and the preview visible on-screen at the same time.

1. Open a terminal 2. Type quarto preview {document\_filename}

To update the preview

1. Change the contents of some cells. 2. Rerun those cells. 3. Save the notebook or .qmd file.

#### Rendering the document

Once you have finished authoring your document, you can render the final version.

1. Open a terminal  $2.$  Type quarto render  ${document_f}$ ilename $}$ 

This will create rendered documents in the file formats specified in the YAML header. To override the file format, use the following command variant:

quarto render {document\_filename} --to {format}

Some IDEs have shortcuts for rendering the document. In RStudio, or VS Code with the Quarto VS Code Extension, type Ctrl+Shift+K (Windows) or Cmd+Shift+K (macOS) to render the output document.

Code

### ---

#### ---

# **Execution**

highlight-style: "breeze" # {html, pdf, docx, revealjs, beamer, epub} ["default", "a11y", "arrow", code-fold: "show" # {html, revealjs, epub} [false, true, show] Should code be contained in a code-overflow: "wrap" # {html, revealjs, epub} ["scroll", "wrap"] How should long code lines behave? # ...] Theme for code highlighting # collapsible HTML <details> block? # false: Don't put code in a collapsible block # true: Put code in a collapsible block; start block collapsed # "show": Put code in a collapsible block; start block expanded

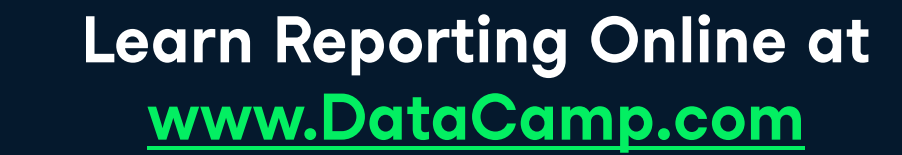

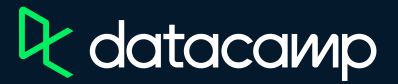